# **[Wspólne](https://pomoc.comarch.pl/altum/20225/documentation/wspolne-7/)**

# **Zmiany w obszarze Krajowego Systemu eFaktur**

Od wersji 2022.5 funkcjonalność importu faktur z Krajowego Systemu e-faktur została rozbudowana o nową listę oraz możliwość generowania faktury VAT w rejestrze.

#### **Import faktur**

W menu głównym *Zakup*, w grupie *Dokumenty*, dodano nową listę *Import KSeF*, która umożliwia import faktur z Krajowego Systemu e-faktur.

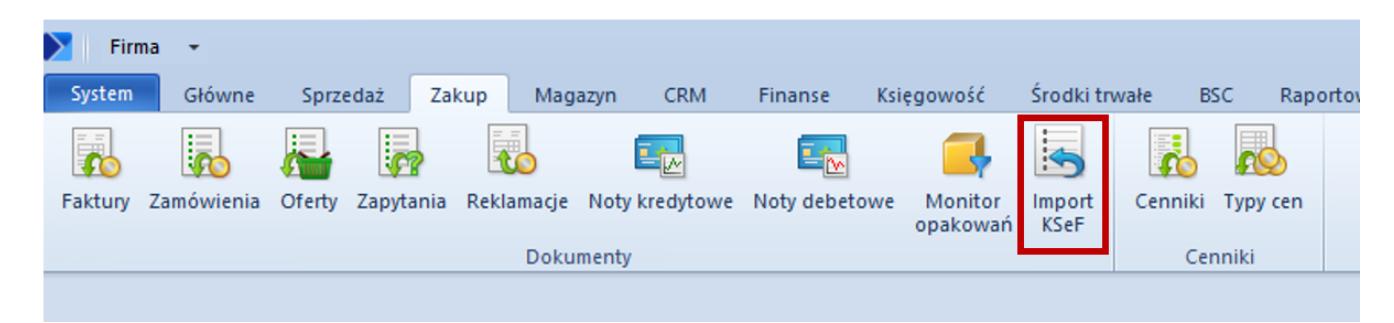

Przycisk Import KSeF

Po wybraniu przycisku otwierany jest formularz z listą faktur zakupu zaimportowanych z KSeF, zawierającą takie kolumny jak:

- data wystawienia i wpływu dokumentu
- NIP i nazwa sprzedawcy
- numer obcy
- wartości faktury

Z, użytkownik ma możliwość ergonomicznie zarządzać procesem importu FZ z KSeF, przeglądać faktury, czy kontrolować ewentualną duplikację dokumentów.

| $\blacktriangleright$<br>聖<br>E | System<br>Główne<br>్ట<br>Importuj<br>Importuj<br>za okres<br>B<br>题<br>æ. | Sprzedaż<br>$\mathcal{D}$<br>Edytuj<br>dokument<br>Lista<br>Faktury zakupu KSeF X<br>国最大 | Zakup<br>S<br>Odśwież | Magazyn<br>€<br>Drukuj<br>liste $\overline{ }$ | <b>CRM</b><br>€<br>Drukuj<br>dokument *<br>Wydruki | Finanse          | Księgowość |            | Środki trwałe | <b>BSC</b>    | Raportowanie |             | Budżet $(\triangleright)$ $\infty$ | $\bullet$ |                | Przeszukaj cały system   |               | $\overline{\mathbf{p} \mathbf{r}}$<br>$\blacktriangledown$ |
|---------------------------------|----------------------------------------------------------------------------|------------------------------------------------------------------------------------------|-----------------------|------------------------------------------------|----------------------------------------------------|------------------|------------|------------|---------------|---------------|--------------|-------------|------------------------------------|-----------|----------------|--------------------------|---------------|------------------------------------------------------------|
|                                 | مر<br>Przeciągnij nagłówek kolumny tutaj, aby pogrupować po tej kolumnie.  |                                                                                          |                       |                                                |                                                    |                  |            |            |               |               |              |             |                                    |           |                |                          |               |                                                            |
|                                 | Data wystawienia                                                           | Data wpływu                                                                              |                       | NIP sprzedawcy                                 |                                                    | Nazwa sprzedawcy |            | Numer obcy |               | Wartość netto |              | Wartość VAT |                                    |           | Wartość brutto |                          | Numer faktury |                                                            |
| $P$ $B$                         |                                                                            | Bac                                                                                      |                       | <b>B</b> BC                                    |                                                    | Bac              |            | Elec       |               | BBC           |              | BBC         |                                    | a ac      |                | ELBC                     |               |                                                            |
|                                 |                                                                            |                                                                                          |                       |                                                |                                                    |                  |            |            |               |               | 0,00         |             | 0,00                               |           |                | 0,00                     |               |                                                            |
| $\mathbf{x}$ $\mathbf{z}$       |                                                                            |                                                                                          |                       |                                                |                                                    |                  |            |            |               |               |              |             |                                    |           |                |                          |               | Edytuj filtr                                               |
|                                 | <b>Filtr</b>                                                               |                                                                                          |                       |                                                |                                                    |                  |            |            |               |               |              |             |                                    |           |                | $\overline{\phantom{a}}$ | 0             | $\bullet$ $\bullet$<br>$\circ$                             |
|                                 | <b>Data</b>                                                                | Wystawienia                                                                              |                       | $\checkmark$                                   |                                                    |                  |            | Wartość    | Netto         | $\checkmark$  |              |             |                                    |           |                |                          |               |                                                            |
|                                 | Zakres dat                                                                 |                                                                                          |                       | $\checkmark$                                   | $\boxed{\triangleleft}$ od:                        | 2022-06-11 ■▼    |            | $\Box$ od: |               | $0,00 -$      |              |             |                                    |           |                |                          |               |                                                            |
| 11                              | $\frac{\pi}{\pi}$                                                          | $\frac{a}{\pi}$<br>17                                                                    | 2022                  | $\frac{1}{\sqrt{2}}$ $\Box$ do:                |                                                    | 2022-07-11 ■▼    |            | $\Box$ do: |               | $0,00 -$      |              |             |                                    |           |                |                          |               |                                                            |

Przyciski do importu faktur

Nad listą dostępne są przyciski:

- **Importuj**
- **Importuj za okres** umożliwia zawężenie listy dokumentów do wybranego zakresu dat według daty przesłania lub przyjęcia faktury

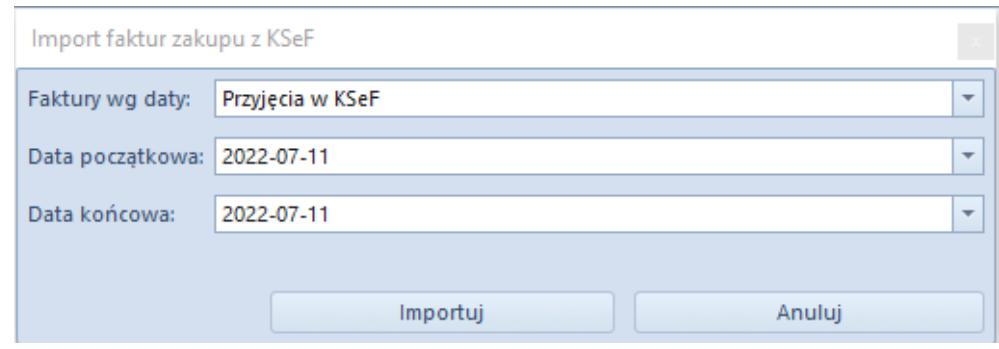

Okno importu faktur za okres

Uwaga

Obsługa KSeF do dnia 31.21.2022 będzie dostępna bez konieczności posiadania licencji. Od roku 2023, wszystkie operacje związane z obsługą e-faktur będą wymagać posiadania licencji na lub Użytkownik będzie musiał mieć wykupiony odpowiedni pakiet dokumentów w OCR.

#### **Uwaga**

Operacje importu dokumentów są dostępne wyłącznie dla operatora należącego do grupy operatorów z nadanym uprawnieniem: *Pobieranie faktur z KSeF*. Po imporcie faktur z KSeF pobrany zostaje plik w formacie XML, na podstawie którego użytkownik powinien utworzyć fakturę zakupu oraz podpiąć plik jako załącznik do istniejącego w systemie ERP dokumentu.

#### **Generowanie faktur VAT**

W systemie Comarch ERP Altum została udostępniona lista *Faktury zakupu KSeF*, która ułatwi zarządzanie procesem integracji z KSeF w tym zakresie. Z tego poziomu Użytkownik może zdecydować, czy dana faktura ma zostać zaimportowana jako faktura VAT bezpośrednio do rejestru zakupu VAT.

#### **Ustawienia rejestru VAT**

Na centrum typu *Firma* została dodana nowa zakładka *KSeF*, na której należy uzupełnić dedykowane pola:

- **Faktury generuj w rejestrze VAT** należy wskazać rejestr, do którego mają być generowane faktury VAT
- **Korekty generuj w rejestrze VAT** należy wskazać rejestr, do którego mają być generowane korekty

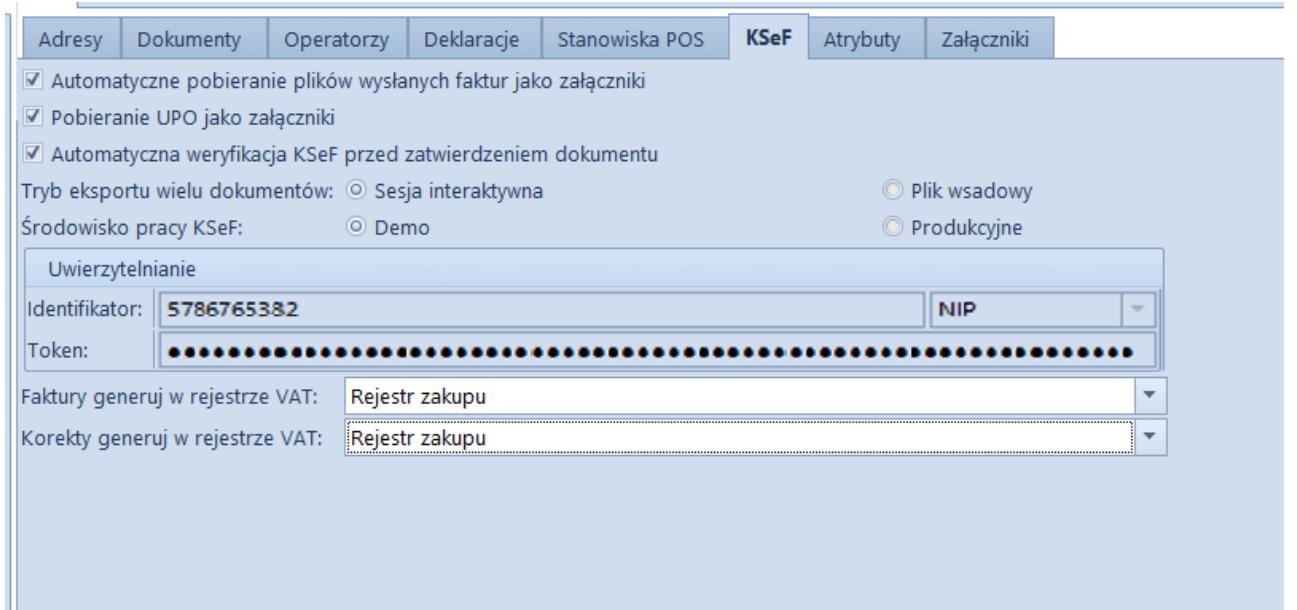

*Zakładka* KSeF *na centrum typu* Firma

Po zaznaczeniu w *Konfiguracji* -> *Firma* -> parametru *Obsługa KSeF* w powyższe pola pobierany jest rejestr ustawiony jako domyślny w danym centrum. Jeżeli rejestr VAT nie zostanie wskazany w konfiguracji użycie akcji do generowania faktury VAT nie będzie możliwe (przycisk Faktura VAT na liście *Faktury zakupu KSeF* będzie wyszarzony).

#### Uwaga

Podczas generowania faktury VAT można zmienić domyślnie ustawiony rejestr na inny, zgodny z ustawieniami na centrum dla dokumentu FZV i KFZV.

#### **Import faktur z KSeF do rejestru VAT**

W celu wygenerowania faktury zakupu VAT na liście *Faktury zakupu KSeF* w sekcji *Generowanie* został dodany przycisk Faktura VAT*.*

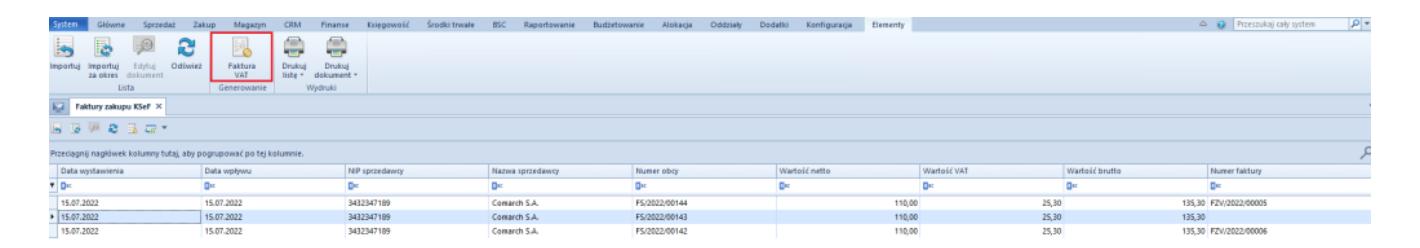

*Przycisk* Faktura VAT

Po wybraniu przycisku w zależności od danych znajdujących się w zaimportowanym dokumencie można utworzyć FZV i KFZV. Po wygenerowaniu faktury VAT zostaje otwarte odpowiednie okno FZV/KFZV, z poziomu którego należy zapisać wygenerowany dokument.

#### Uwaga

Po wygenerowaniu faktury VAT nie ma możliwości wygenerowania kolejnej faktury zakupu lub VAT z tego samego dokumentu.

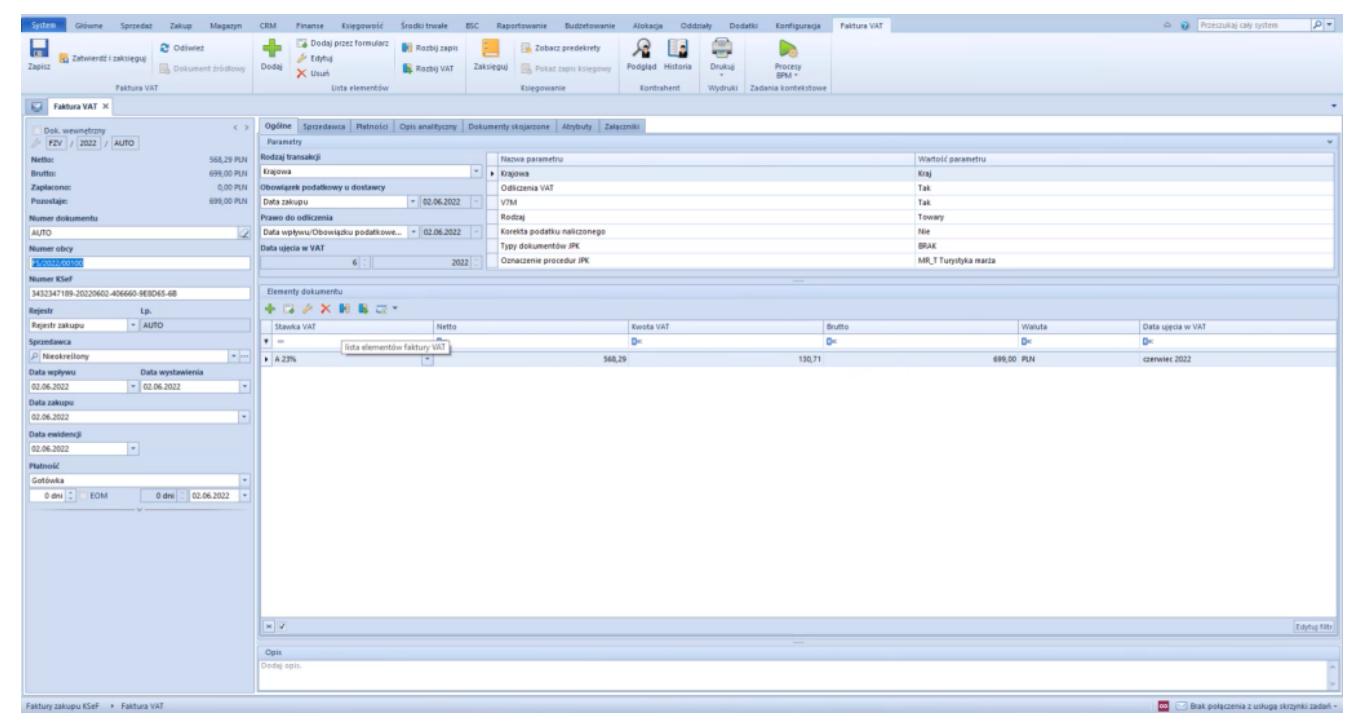

Generowanie dokumentu faktury zakupu VAT

**Wysyłanie wiadomości e-mail z**

### **informacją o wystawionej fakturze**

Po wystawieniu faktury, a następnie przesłaniu jej do KSeF i otrzymaniu numeru KSeF udostępniona została możliwość poinformowania o tym Nabywcy za pomocą wiadomości e-mail. W tym celu, na karcie kontrahenta dodany został parametr *Wysyłka maila o FS w KSeF.*

Po skonfigurowaniu wysyłek mailowych w Comarch ERP Altum oraz zaznaczeniu parametru, w momencie odbioru UPO oraz nadaniu numeru KSeF, na wskazane konto mailowe kontrahenta automatycznie wysyłana jest wiadomość o wystawieniu faktury.

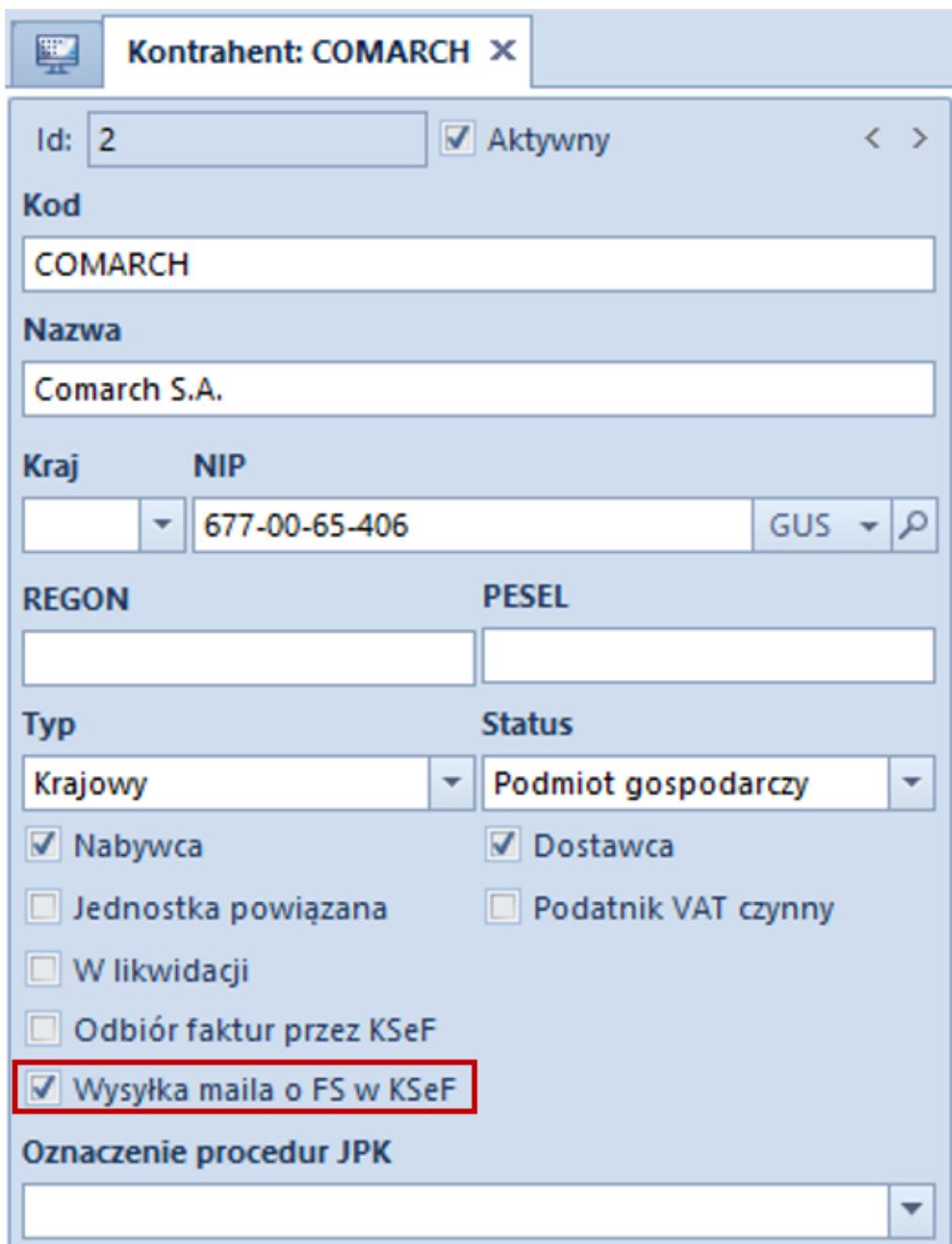

Parametr Wysyłka maila o FS w KSeF

### **Nowe kolumny związane z KSeF**

W celu ułatwienia ergonomii pracy w obszarze KSeF dodane zostały kolumny:

- *Numer faktury*, która prezentuje numer systemowy wygenerowanej FZ na zaimportowanych z KSeF
- *Status KSeF* dostępny na liście FS, która prezentuje wartość z analogicznego pola dostępnego na formularzu

faktury

## **[Współpraca z aplikacjami](https://pomoc.comarch.pl/altum/20225/documentation/wspolpraca-z-aplikacjami-6/)**

#### **Zestawienie aplikacji, z którymi współpracuje Comarch ERP Altum 2022.5**

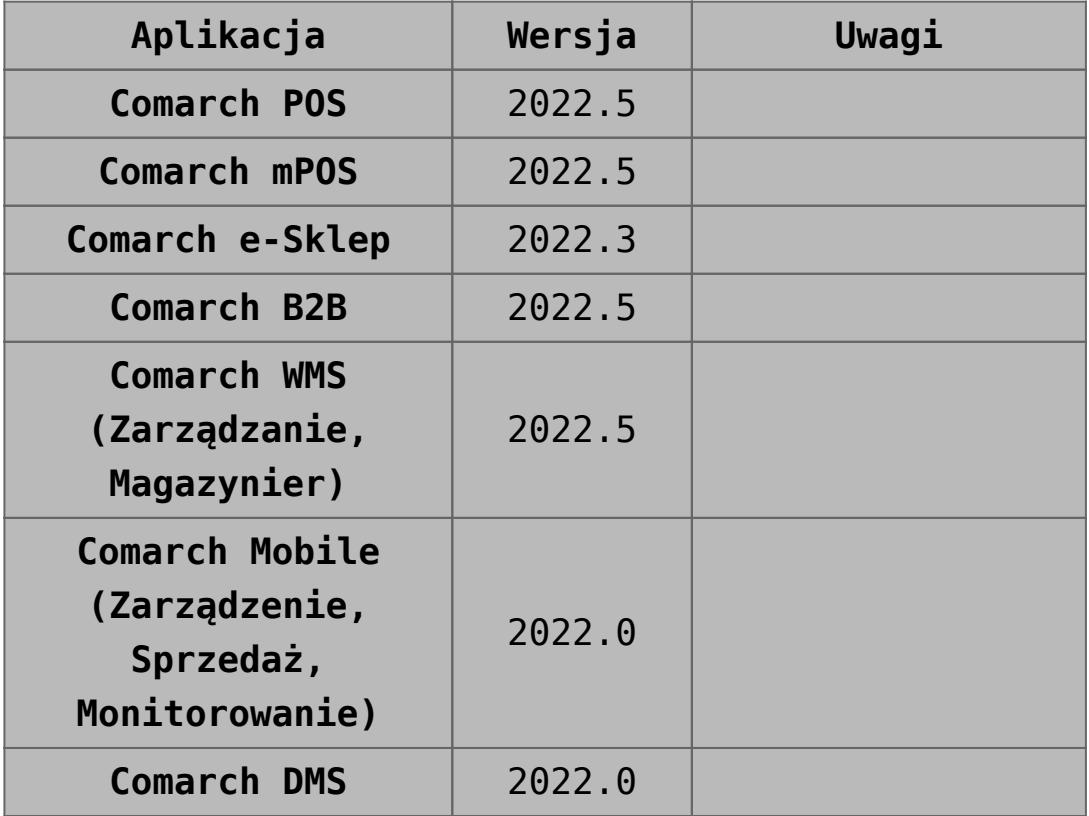

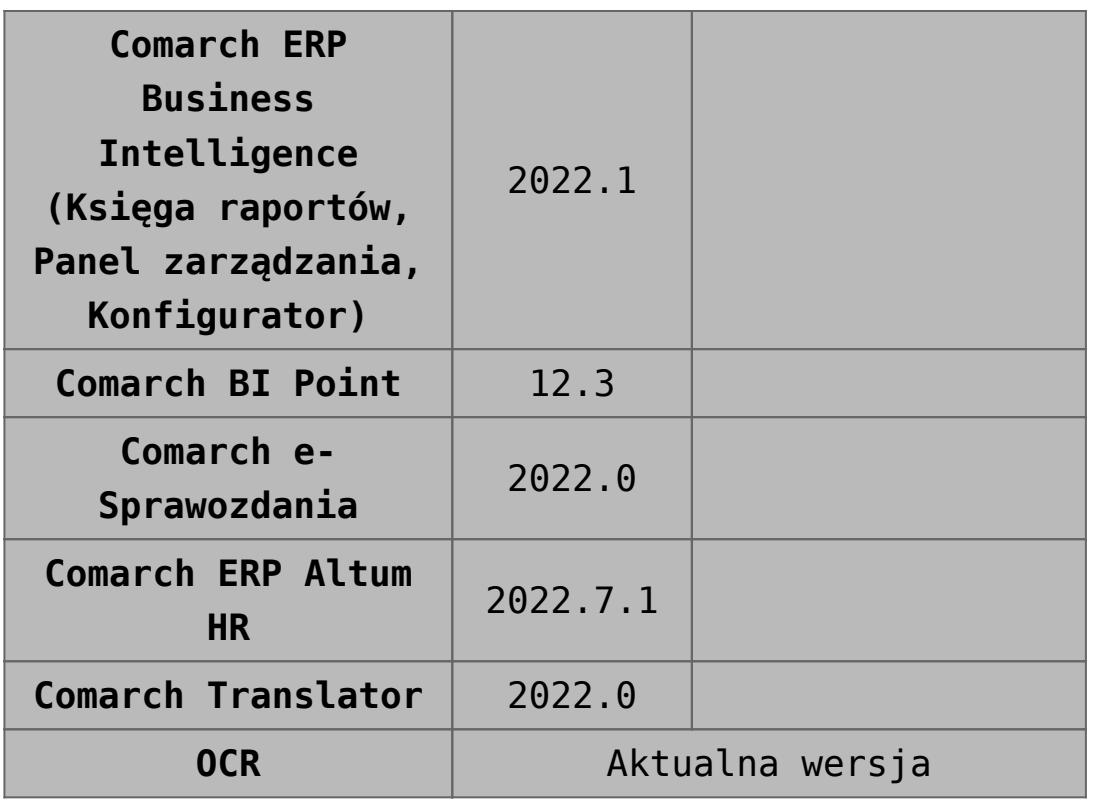

# **[Logistyka](https://pomoc.comarch.pl/altum/20225/documentation/logistyka-9/)**

# **Zmiany związane z umożliwieniem obsługi dokumentów ZZ i PZ w Comarch POS**

W związku z wprowadzeniem w najnowszej wersji Comarch POS obsługi dokumentów zamówień zakupu oraz przyjęć zewnętrznych, w Comarch ERP Altum wprowadzone zostały dedykowane parametry umożliwiające konfigurację pracy z tym obszarem.

Na formularzu centrum, na zakładce *Stanowiska POS*, dodana została sekcja *Przyjęcia zewnętrzne*, zawierająca parametry:

- *Dodawanie nowych elementów na PZ generowanych z ZZ (*domyślnie zaznaczony)
- *Wymagany numer obcy na ręcznych PZ* (domyślnie odznaczony)

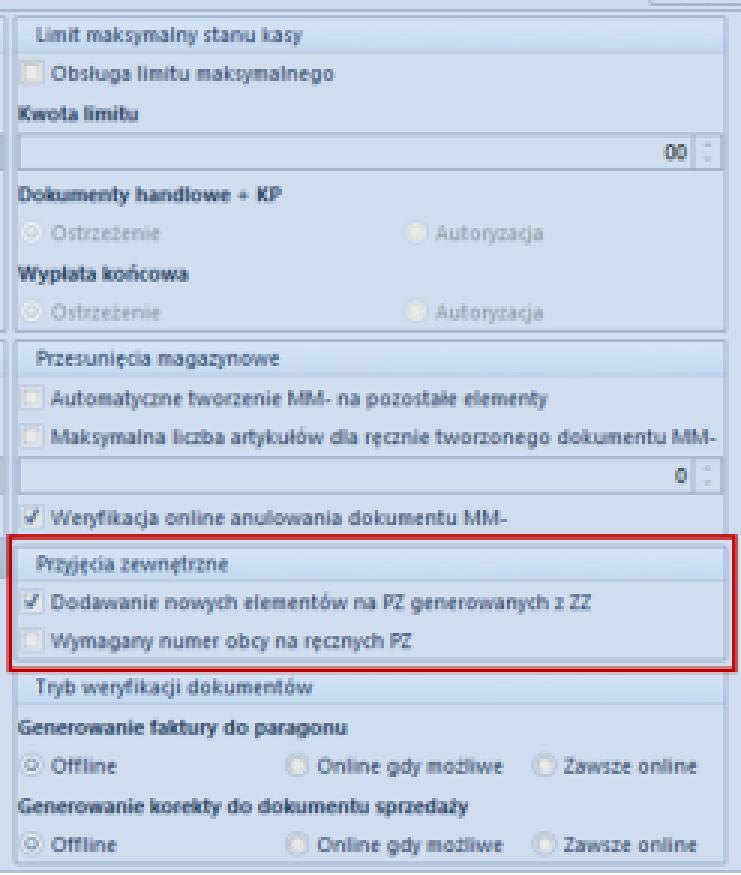

Zakładka Stanowiska POS na formularzu centrum

Ustawienie parametrów można zmieniać w dowolnym momencie pracy z systemem. Podczas tworzenia nowego centrum podrzędnego, ich ustawienia pobierane są z centrum nadrzędnego.

W przypadku mPOSa na formularzu punktu sprzedaży, na zakładce *Ogólne*, dodana została nowa sekcja *Dokumenty*, z parametrami:

- *Wyświetlanie ceny zakupu na PZ*
- *Wyświetlanie przycisku Przyjmij wszystko na PZ*

Parametry są domyślnie odznaczone, z możliwością edycji w dowolnym momencie pracy z systemem.

### **Synchronizacja ZZ**

Na nagłówku formularza zamówienia zakupu dodany został parametr *Realizuj w POS*, widoczny wyłącznie wtedy, gdy wskazany na nagłówku magazyn jest w tym centrum oznaczony jako magazyn POS. Parametr jest domyślnie odznaczony z możliwością jego edycji na zamówieniach zakupu w stanie zainicjowanym oraz niepotwierdzonym.

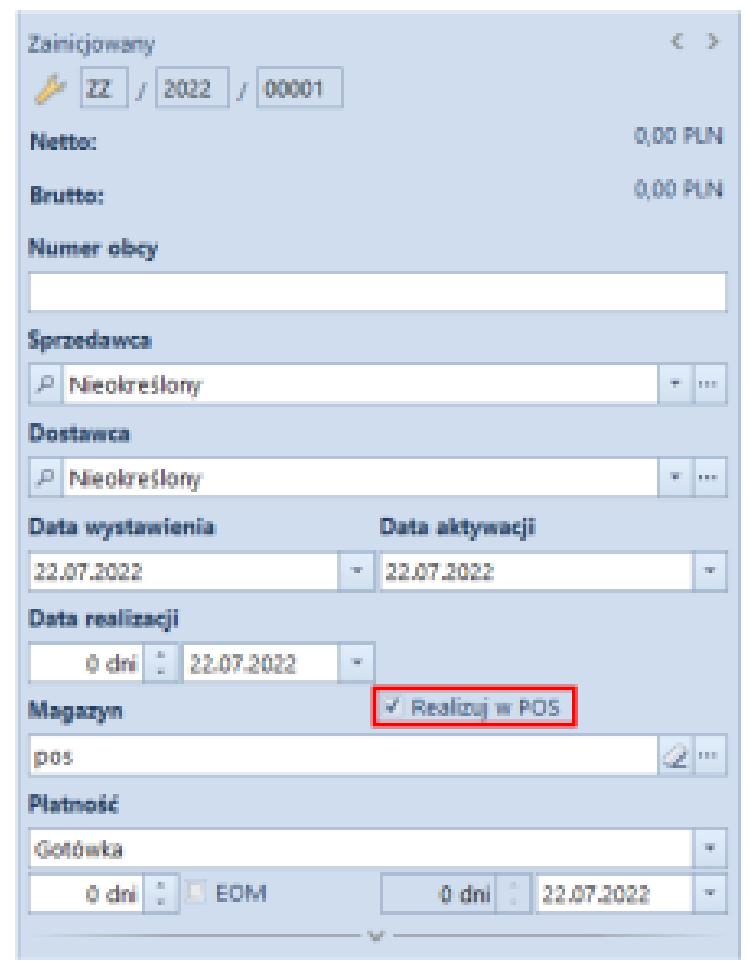

Parametr Realizuj w POS na nagłówku ZZ

W przypadku zaznaczenia parametru, a następnie zmiany magazynu wybranego na nagłówku dokumentu na:

- inny magazyn będący magazynem POS– parametr pozostaje zaznaczony
- magazyn nie będącym magazynem POS lub magazyn WMS parametr zostaje automatycznie odznaczony i ukryty w

interfejsie

Dodatkowo, aby dokument ZZ mógł zostać zrealizowany w POSie musi być wystawiony z:

- rodzajem transakcji: *krajowa*
- kierunkiem VAT: *od netto*
- odznaczonym parametrem: *odwrotne obciążenie*

Zaznaczenie parametru *Realizuj w POS* na ZZ powoduje, że po stronie Comarch ERP Altum blokowane jest:

- generowanie dokumentów FZ/PZ
- otworzenie takiego zamówienia
- wyłączanie pozycji z realizacji
- dodawanie/usuwanie nowych pozycji na dokumencie
- modyfikacja ilości
- zmiana wartości cech

Po zatwierdzeniu zamówienia blokowana jest również możliwość odznaczenia parametru. Zamówienia zatwierdzone i w realizacji z zaznaczonym parametrem są synchronizowane do Comarch POS do centrum POS, do którego przypisany został magazyn wybrany na nagłówku dokumentu.

Zamówienia z zaznaczonym parametrem Realizuj w POSsą widoczne na liście w centrach do których dołączony jest magazyn wybrany na ich nagłówku.

W Comarch ERP Altum istnieje możliwość anulowania ZZ z zaznaczonym parametrem *Realizacja w POS* W przypadku, gdy taka operacja będzie mieć miejsce w trybie offline, wygenerowane dokumenty na stanowisku POS będą synchronizowane jako ręczne PZ.

### **Synchronizacja PZ**

W wersji 2022.5 udostępniona została synchronizacja dokumentów przyjęć zewnętrznych które zostały wystawione w Comarch POS.

# **Parametryzowanie trybu weryfikacji podczas generowania dokumentów w POS**

Na formularzu centrum, na zakładce *Stanowiska POS*, dodana została sekcja *Tryb weryfikacji dokumentów*, która ma na celu zlikwidowanie możliwości wygenerowania na przykład dwóch faktur do jednego paragonu.

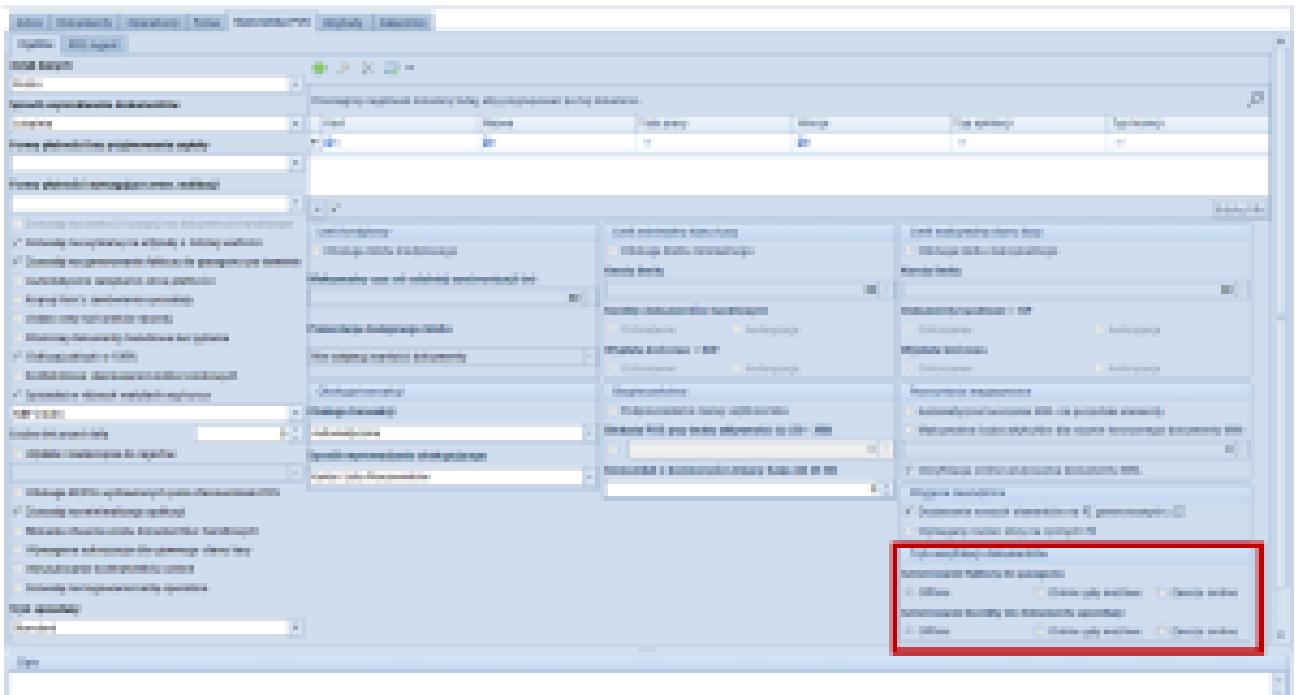

Tryb weryfikacji dokumentów na zakładce Stanowiska POS

W sekcji prezentowane są poniższe parametry:

**Generowanie faktury do paragonu** z wartościami:

*Offline* – brak dodatkowej kontroli (ustawienie

domyślne)

- *Online gdy możliwe* włączenie kontroli online, jeżeli jest to możliwe
- *Zawsze online* włączenie obowiązkowej kontroli online z blokadą operacji w trybie pracy offline
- **Generowanie korekty do dokumentu sprzedaży**, z wartościami:
	- *Offline*  brak dodatkowej kontroli (ustawienie domyślne)
	- *Online gdy możliwe* włączenie kontroli online jeżeli jest to możliwe
	- *Zawsze online* włączenie obowiązkowej kontroli online z blokadą operacji w trybie pracy offline

### **[Współpraca z e-Commerce](https://pomoc.comarch.pl/altum/20225/documentation/wspolpraca-z-e-commerce-3/)**

# **Atrybuty techniczne**

W odpowiedzi na oczekiwania Klientów, zostało umożliwione włączanie lub wyłączanie konfiguracji widoczności atrybutów na poszczególnych centrach typu e-commerce.

Do oznaczania atrybutów został wykorzystany istniejący parametr *Podgląd* znajdujący się w sekcji związanej z e-Sklepem. Na nowo wykreowanych bazach danych parametr ten jest domyślnie odznaczony. Parametr możemy zaznaczyć niezależnie od tego, czy atrybut został już użyty na obiekcie, czy nie.

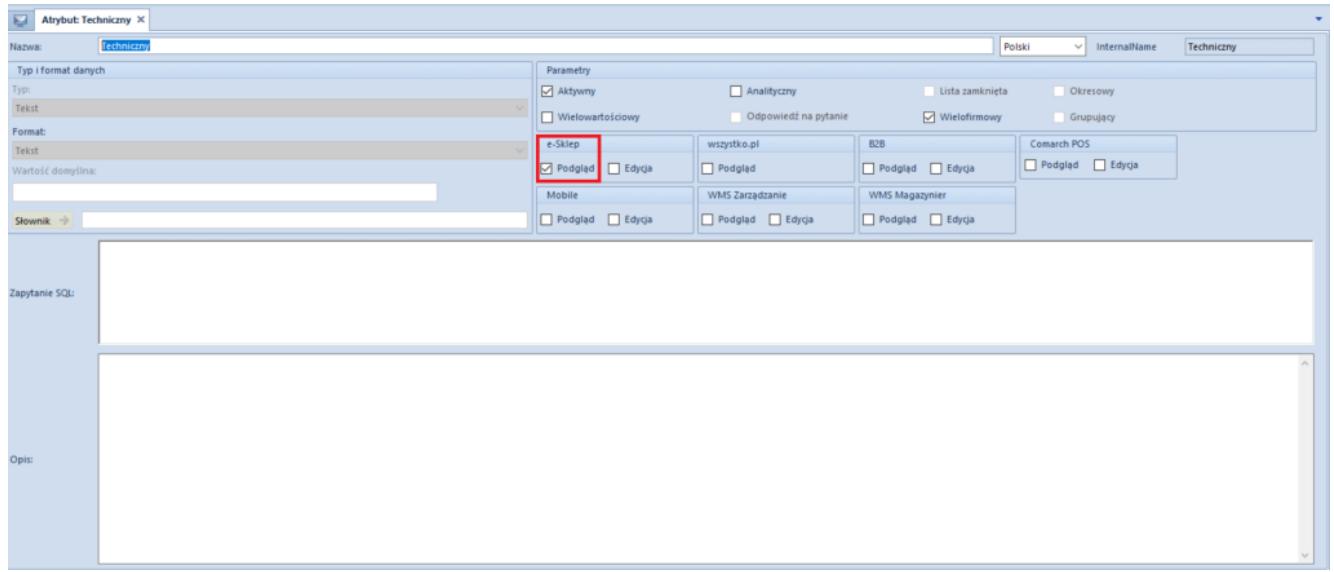

Oznaczenie atrybutu jako Techniczny za pomocą parametru Podgląd

W przypadku:

- **odznaczenia parametru** atrybuty nie są wysyłane do e-Sklepu
- **zaznaczenia parametru** zachodzi zmiana sposobu prezentacji atrybutów na liście obiektów na wzór prezentacji dla atrybutów Wielofirmowych oraz wysłanie atrybutu do e-Sklepu.

Zostały wprowadzone również zmiany na formularzu *Lista atrybutów -> Lista obiektów* dla obiektów o nazwie *Artykuł* oraz

*Grupa artykułów*. Warunki dla atrybutu z zaznaczonym parametrem *Podgląd* to:

- W oknie *Struktura firmy* wyświetlane są tylko centra typu e-commerce oraz firma nadrzędna, w której takie centra zostały utworzone
- Dodana została kolumna *Atrybut techniczny*, która jest widoczna i dostępna do edycji tylko dla centrów typu ecommerce. Dla firm nadrzędnych kolumna *Atrybut techniczny* jest nieaktywna. W przypadku:
	- **zaznaczenia parametru i zapisania zmian** występuje wysyłanie parametru do e-Sklepu
	- **odznaczenia parametru i zapisania zmian** występuje zatrzymanie wysyłania parametru do e-Sklepu

Dodatkowo podczas zapisywania zmian na liście obiektów wyświetlony zostanie stosowny komunikat. W przypadku:

- **zaznaczenia parametru** "*W celu zastosowania zmian w e-Sklepie należy wykonać synchronizację artykułów*"
- odznaczenia parametru "W celu zastosowania zmian w e-*Sklepie należy wykonać pełną synchronizację*"

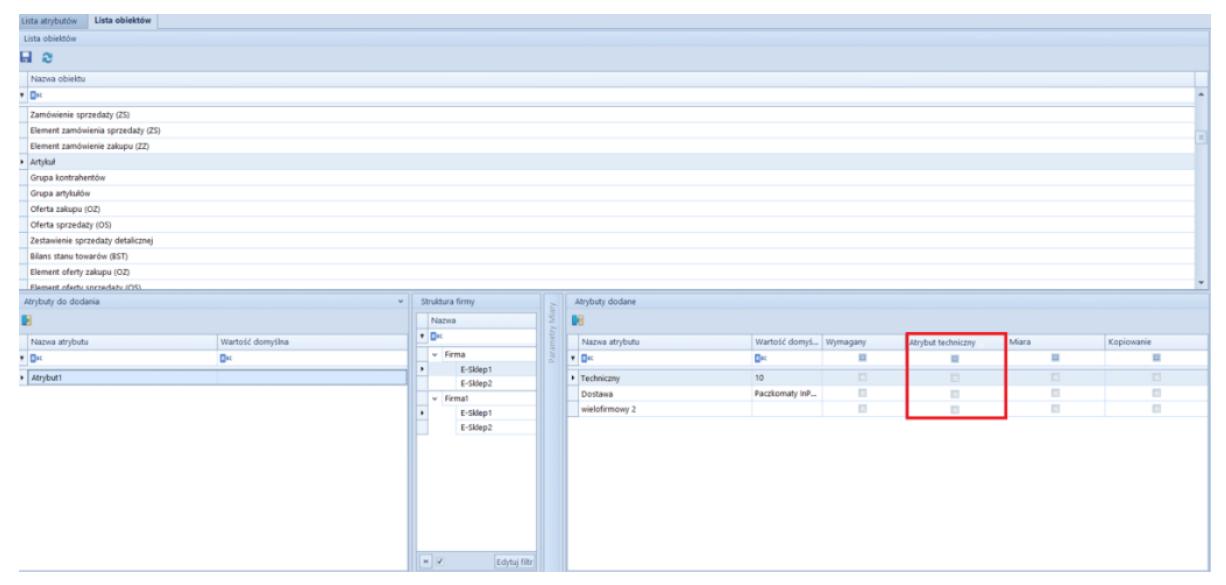

Formularz dla atrybutu technicznego na liście obiektów

# **Wysyłanie gotowych zestawów do e-Sklepu**

Zostało umożliwione przesyłanie gotowych zestawów z Altum do e-Sklepu, tworzonych na podstawie zdefiniowanych w systemie Comarch ERP Altum rabatów pakietowych.

Na formularzu centrum typu e-Commerce na zakładce Synchronizacja został dodany nowy parametr *Eksportuj zestawy* odpowiadający za włączanie funkcjonalności synchronizacji utworzonych zestawów dla e-sklepu.

| E<br>Centrum: E-shop1 X                    |                  |                                                                  |                                                     |                          |                   |  |  |  |  |  |
|--------------------------------------------|------------------|------------------------------------------------------------------|-----------------------------------------------------|--------------------------|-------------------|--|--|--|--|--|
| Typ:                                       | V Aktywne        | Adres Dokumenty Operatorzy Firma Synchronizacja                  | Atrybuty Załączniki                                 |                          |                   |  |  |  |  |  |
| Nazwa                                      |                  | Parametry                                                        | Kontrahenci                                         | Formy platności Magazyny |                   |  |  |  |  |  |
| E-shop1                                    |                  | Host serwisu synchronizacji                                      | Importuj kontrahentów do grupy                      | Nazwa Comarch E-sklep    | Nazwa ERP         |  |  |  |  |  |
| Waluta                                     | Grupa stawek VAT | http://testesklweb01.comarch-esklep.pl/comarchshopsrv/           | Grupa główna                                        | $\cdots$ $\bullet$ Dec   | $\sim$            |  |  |  |  |  |
| PLN                                        | PL               | Wersja Comarch e-Sklep/e-Sales                                   | Kategoria podziału: Podstawowy                      | · Gotówka                | Gotówka           |  |  |  |  |  |
| Data utworzenia                            |                  | 2021.2                                                           | Wysyłaj informacje o opiekunach                     | Przelew online           | Przelew           |  |  |  |  |  |
| 08.04.2022                                 |                  | Parametry wymiany danych                                         | Artykuły                                            | Przelew                  | Przelew           |  |  |  |  |  |
| Adres                                      |                  | Eksport pelny                                                    | Wysyłaj informacje o producentach                   | Raty                     | Polecenie zapłaty |  |  |  |  |  |
| Kraków, al. Jana Pawła II 39A              |                  | √ Eksportuj kontrahentów                                         | Wysyłaj ceny poprzednie dla typu:                   | Dodatkowa 1              | Bon własny        |  |  |  |  |  |
| Telefon<br>E-mail                          |                  | V Eksportuj artykuły                                             |                                                     | Dodatkowa 2              | Bon zewnętrzny    |  |  |  |  |  |
|                                            |                  | √ Eksportuj załaczniki                                           | Wysyłaj domyślne ceny dla zalogowanych kontrahentów |                          |                   |  |  |  |  |  |
| Powierzchnia sklepu                        |                  | Eksportuj punkty odbioru osobistego<br>√ Synchronizuj zamówienia | Wysyłaj stany udostępnionych magazynów              |                          |                   |  |  |  |  |  |
| $\sim$ 1                                   |                  | Synchronizuj zgody transakcyjne                                  | Koszty dodatkowe                                    |                          |                   |  |  |  |  |  |
| Utwórz pieczątkę dla centrum               |                  | Eksportuj zestawy                                                | Usługa kosztów przesyłki                            |                          |                   |  |  |  |  |  |
| Sprzedaż z brakami                         |                  |                                                                  | koszt_przesyłki                                     |                          |                   |  |  |  |  |  |
| Zestawy                                    |                  |                                                                  | Usługa kosztów płatności                            |                          |                   |  |  |  |  |  |
| Twórz zestawy w oparciu o rabaty pakietowe |                  |                                                                  | koszt płatności                                     |                          | Edytuj filtr      |  |  |  |  |  |
|                                            |                  |                                                                  |                                                     |                          |                   |  |  |  |  |  |

Zakładka Synchronizacja w konfiguracji centrum e-Sklepu

Na szczegółach rabatu (*Sprzedaż* -> *Rabaty* -> *Szczegóły rabatu* -> zakładka *Artykuły*) w sekcji *Artykuły dodatkowe/Gratisy* została dodana nowa kolumna *LP* która odpowiada za kolejność elementów (artykułów) wyświetlanych w zestawie oraz strzałki góra/dół umożliwiające zmianę kolejności artykułów/grup artykułów znajdujących się na liście.

Dodatkowo został dodany parametr *Zestaw dla e-sklep* decydujący o tym, czy na podstawie danego rabatu ma być tworzony i wysyłany zestaw dla e-sklepu oraz parametr *Zezwalaj na edycję i częściową realizację zestawu*, który określa, czy można modyfikować elementy zestawu oraz czy można zrealizować sprzedaż w przypadku braku wystarczających zasobów.

| <sup>pe</sup> rima<br>$\sim$                                                                                                    |                                                                        | (ESKLEP,20220713) CDN/Tomasz.Kulczyk - Comarch ERP Altum 2022.5 |                                | <b>Robert</b>       |                |                                        | $\begin{array}{ccccc}\n\circ & \theta & \pi\n\end{array}$ |
|----------------------------------------------------------------------------------------------------|------------------------------------------------------------------------|-----------------------------------------------------------------|--------------------------------|---------------------|----------------|----------------------------------------|-----------------------------------------------------------|
| Glówne Sprzedaż Załup Magazyn CRM Finanse Księgowość Środki-trwałe BSC Raportowanie Budżetowanie Alokacja Oddziały Dodatki Konfiguracja Ogólne |                                                                        |                                                                 |                                |                     |                |                                        | $P+$<br>A D Przeszukaj cały system                        |
| ы<br><b>GB</b> Dodaj grupe<br><b>Ca</b> Dodaj grupo<br>a ser                                                                                   |                                                                        |                                                                 |                                |                     |                |                                        |                                                           |
| Zapisz<br>Dodnj X Usun<br>Dodaj X Usuń                                                                                                    | u<br>Procesy.                                                          |                                                                 |                                |                     |                |                                        |                                                           |
|                                                                                                    | BPM -                                                                  |                                                                 |                                |                     |                |                                        |                                                           |
| Artykuly podstawowe<br>Artykuly dodatkowe<br>Optime                                                                                            | Zadania kontekstowe                                                    |                                                                 |                                |                     |                |                                        |                                                           |
| $\overline{u}$<br>Saczegóły rabatu: X Lista artykułów   Synchronizacja z ERP                                                                   |                                                                        |                                                                 |                                |                     |                |                                        |                                                           |
| ш                                                                                                    | < Kontrahenci Artyksity Formy platności Centra Atrybuty Historia zmian |                                                                 |                                |                     |                |                                        |                                                           |
| Priorytet                                                                                                    | Artyksky                                                               |                                                                 |                                |                     |                |                                        |                                                           |
| $0$ $\rightarrow$ Aldywny                                                                                                    | 中国 X 品。                                                                |                                                                 |                                |                     |                |                                        |                                                           |
| Nazwa<br>ast_gratis                                                                                                    | Kod artykułu/grupy                                                     | Min. Rość pozycji                                               | Nazwa artykułu/grupy           | Rođzaj rabatu       | <b>Bość</b>    | Wartość rabatu                         | Lan.                                                      |
| Jezyk tłumaczonych treści:<br>Polski<br>$\sim$                                                                                                 | $\bullet$ D <sub>K</sub>                                               | D×:                                                             | DH                             | $\sim$              | D <sub>K</sub> | D <sub>1</sub>                         | D <sub>K</sub>                                            |
| Typ rabatu                                                                                                    | · O Laptopy                                                            |                                                                 | 1,0000 : Laphopy               | Procentowy          | ⊶              | 1,0000                                 | 5,00%<br>Wszystkie                                        |
| Paloet staly<br>$\vert \cdot \vert$                                                                                                    |                                                                        |                                                                 |                                |                     |                |                                        |                                                           |
| Promocja kuponowa                                                                                                    |                                                                        |                                                                 |                                |                     |                |                                        |                                                           |
| Karta lojainościowa                                                                                                    |                                                                        |                                                                 |                                |                     |                |                                        |                                                           |
| Definiowanie rodzaju rabatu                                                                                                    |                                                                        |                                                                 |                                |                     |                |                                        |                                                           |
| Na artykulach/artykulach dodatkowych<br>$\sim$                                                                                                 | $x$ $x$                                                                |                                                                 |                                |                     |                |                                        | Edytuj filtr                                              |
| Rozbijanie rabatu na elementy pakietu<br>Brak                                                                                                  |                                                                        |                                                                 |                                |                     |                |                                        |                                                           |
| Obowiązuje do<br>Obowiązuje od                                                                                                    | Artyksky dodatkowe/Gratiny                                             |                                                                 |                                |                     |                |                                        |                                                           |
| 19.07.2022<br>$-20.07.2022$                                                                                                    | $9 \times 10^{-4}$<br><u> 등</u> -                                      |                                                                 |                                |                     |                |                                        |                                                           |
| Ograniczenie harmonogramem                                                                                                    | Ked artykułu/grupy                                                     | Nazwa artykułu/grupy                                            | Min. ilość pozycji<br>Wymagany |                     |                | Rodzaj rabatu                          | Warteść rabatu                                            |
| Waluta                                                                                                    | $+ 0$                                                                  | D×<br>DK                                                        |                                | $\blacksquare$      |                |                                        | D×                                                        |
| PLN<br><b>I</b>                                                                                                    | · Klaviatura1                                                          | Klawiatura1<br>Torba na laptop1                                 | 1,0000<br>1,0000               | ×<br>$\overline{a}$ |                | 1,0000 Procentowy<br>1,0000 Procentowy | $\vert \cdot \vert$<br>20,00%<br>20,00%                   |
| Sposób Iączenia z poprzednim                                                                                                    | Torba na laptop1<br>Myszka1                                            | Myszka1                                                         | 1,0000                         | ×                   |                | 1,0000 Procentowy                      | 20.00%                                                    |
| Dodaj                                                                                                    | Myszka4                                                                | Myszka4                                                         | 1,0000                         | ×                   |                | 1,0000 Procentowy                      | 20,00%                                                    |
| Uwzględniaj rabaty nagłówka<br>/ Zestaw dia e-sklep                                                                                            |                                                                        |                                                                 |                                |                     |                |                                        |                                                           |
| Zezwalaj na edycję i częściową realizację zestawu                                                                                              |                                                                        |                                                                 |                                |                     |                |                                        |                                                           |
|                                                                                                    |                                                                        |                                                                 |                                |                     |                |                                        |                                                           |
|                                                                                                    |                                                                        |                                                                 |                                |                     |                |                                        |                                                           |
|                                                                                                    |                                                                        |                                                                 |                                |                     |                |                                        |                                                           |
|                                                                                                    |                                                                        |                                                                 |                                |                     |                |                                        |                                                           |
|                                                                                                    |                                                                        |                                                                 |                                |                     |                |                                        |                                                           |
|                                                                                                    |                                                                        |                                                                 |                                |                     |                |                                        |                                                           |
|                                                                                                    |                                                                        |                                                                 |                                |                     |                |                                        |                                                           |
|                                                                                                    |                                                                        |                                                                 |                                |                     |                |                                        |                                                           |
|                                                                                                    |                                                                        |                                                                 |                                |                     |                |                                        |                                                           |
|                                                                                                    | $=$ $ v $                                                              |                                                                 |                                |                     |                |                                        | Edytuj filtr                                              |
|                                                                                                    | Opis                                                                   |                                                                 |                                |                     |                |                                        |                                                           |
|                                                                                                    |                                                                        |                                                                 |                                |                     |                |                                        |                                                           |
|                                                                                                    |                                                                        |                                                                 |                                |                     |                |                                        |                                                           |
|                                                                                                    |                                                                        |                                                                 |                                |                     |                |                                        |                                                           |
| Lista rabatów > Szczegóły rabatu:                                                                                                    |                                                                        |                                                                 |                                |                     |                |                                        | 82 Erak połączenia z usługa sirzynii zadań -              |

Formularz Szczegóły rabatu

 $\overline{\mathbf{r}^{\mathbf{v}}}$ 

Na liście rabatów (*Sprzedaż* -> *Rabaty*) została dodana nowa kolumna *Zestaw dla e-sklep* prezentująca, czy na formularzu *Szczegóły rabatu* aktywowano opcję *Zestaw dla e-sklep* dla danego rabatu.

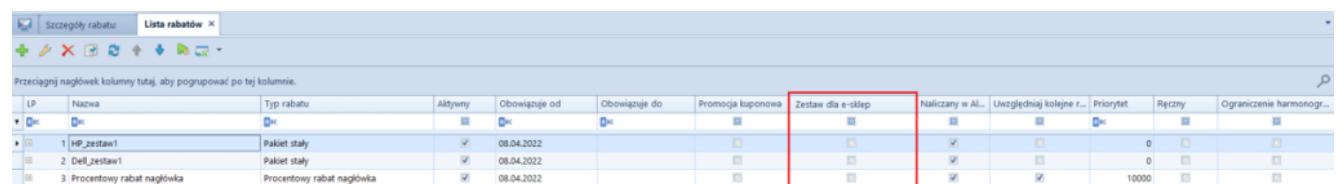

Parametr Zestaw dla e-sklep na liście rabatów

## **[Comarch ERP Auto Update](https://pomoc.comarch.pl/altum/20225/documentation/comarch-erp-auto-update-2/)**

# **Zarządzanie kopiami zapasowymi bazy danych Comarch ERP Auto Update**

W nowej wersji, na widoku konfiguracji w sekcji *Konfiguracja Auto Update* zostały dodane dwa parametry odpowiadające za tworzenie kopii zapasowych bazy Comarch ERP Auto Update.

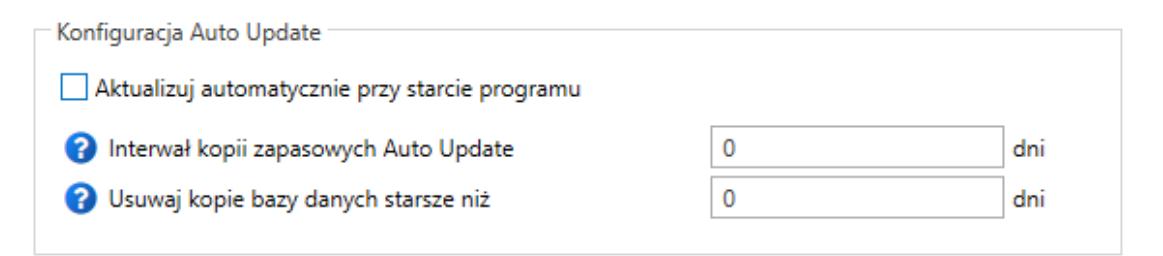

Parametry w sekcji Konfiguracja Auto Update

Za ich pomocą możliwe jest określenie częstotliwości tworzenia kopii zapasowych oraz ich usuwania. Wartości domyślnie ustawione na 0 oznaczają, że funkcje te są wyłączone.

# **Ikony statusów agentów podrzędnych w strukturze agentów**

Na widokach struktury agentów oraz instalacji zdalnych na agencie nadrzędnym zmodyfikowane zostały ikony informujące o statusie danego agenta podrzędnego.

|                        |                                        |       |                      | Comarch ERP Auto Update 2022.1 - Agent główny (Profil główny)                          |                                                    |                                                                |                                                                                                    |                                                          | $\Box$<br>×              |                |
|------------------------|----------------------------------------|-------|----------------------|----------------------------------------------------------------------------------------|----------------------------------------------------|----------------------------------------------------------------|----------------------------------------------------------------------------------------------------|----------------------------------------------------------|--------------------------|----------------|
| Więcej                 | Podrzędne                              |       |                      |                                                                                        |                                                    |                                                                |                                                                                                    |                                                          |                          |                |
| ×<br>Zamknij<br>Ogólne | P.<br>Odśwież                          | Dodaj | Dodaj<br>lokalizacje | S<br>Aktualizui<br>Wymuś<br>wszystkich<br>synchronizacje<br>Zarządzanie siecią agentów | Comarch<br>Comarch<br><b>Retail</b><br>ERP Altum ▼ | Comarch<br>Comarch ERP<br>WMS ▼<br>Narzedzia ▼<br>Akcje zdalne | Comarch Magazynier v<br>Comarch ERP Mobile Flota ▼<br>Comarch Mobile<br>Comarch Mobile •<br>Zarzadzanie ▼ | $\mathbf{A}_{\mathbf{e}}$<br>Zmiana<br>profilu<br>Profil | ♤                        |                |
| Wybierz:<br>Szukaj     |                                        |       |                      | Comarch ERP Altum<br>Comarch Retail<br>Comarch Mobile Zarządzanie                      | Comarch ERP Narzedzia<br>Comarch Magazynier        | Comarch ERP Mobile Flota                                       | Comarch WMS<br>Comarch Mobile                                                                             |                                                          |                          |                |
|                        | Zaznacz                                |       | Nazwa                | Wersja AU                                                                              | Komponent                                          | Wersja                                                         | <b>Status</b>                                                                                             | Tagi                                                     | Połaczenie               |                |
|                        | ▲ Lokalizacja: Comarch<br>$\mathbf{I}$ |       | <b>NULIVI IV</b>     |                                                                                        |                                                    |                                                                |                                                                                                    | <b>WHALEVEL</b>                                          | Suma: 7, Zaznaczonych: 0 |                |
| $\overline{7}$         | $\Box$                                 |       | agent11              | 2019.5.0.0                                                                             |                                                    |                                                                |                                                                                                    |                                                          |                          |                |
|                        | ▲ Lokalizacja: Kraków                  |       |                      |                                                                                        |                                                    |                                                                |                                                                                                    | Suma: 18, Zaznaczonych: 0                                |                          |                |
|                        |                                        |       |                      |                                                                                        | Comarch POS                                        | 2021.1.0.0<br>Θ                                                |                                                                                                    |                                                          |                          |                |
| 1.                     | ш                                      |       | agent <sub>2</sub>   | 2022.1.37.0                                                                            | Centrala Serwer                                    | Niezainstal                                                    |                                                                                                    |                                                          |                          |                |
|                        |                                        |       |                      |                                                                                        | Comarch POS                                        | 2021.1.0.0<br>Ø                                                |                                                                                                    |                                                          |                          |                |
|                        |                                        | М     |                      |                                                                                        | Comarch POS BI Po                                  | 2021.6.0.0<br>Θ                                                |                                                                                                    |                                                          |                          |                |
| $\overline{2}$         | п                                      |       |                      | agent1                                                                                 | 2022.1.37.0                                        | Comarch POS Agen                                               | 2021.3.0.0<br>Θ                                                                                           |                                                          |                          | 1 <sub>m</sub> |
|                        |                                        |       |                      |                                                                                        |                                                    |                                                                | Centrala Serwer                                                                                           | 2021.1.0.0                                               |                          |                |
|                        |                                        |       |                      |                                                                                        | <b>Business Intelligenc</b>                        | Niezainstal<br>А                                               |                                                                                                    |                                                          |                          |                |
| 3                      | <b>Tale</b>                            |       | agent44<br>A         |                                                                                        | Kreator dodatków                                   | Niezainstal                                                    |                                                                                                    |                                                          |                          |                |
|                        |                                        |       | agent4               |                                                                                        | Centrala Serwer                                    | 2019.5.201<br>$\bullet$                                        |                                                                                                    |                                                          |                          |                |
| 4                      | П                                      |       |                      | 2022.0.4705.4                                                                          | Comarch POS                                        | 2019.6.201                                                     |                                                                                                    |                                                          |                          |                |
|                        |                                        |       |                      |                                                                                        | Comarch POS                                        | 2021.1.202<br>σ                                                |                                                                                                    |                                                          |                          |                |
| 5                      |                                        |       | agent3<br>Ø          | 2022.1.37.0                                                                            | Comarch POS Agen                                   | 2021.1.202<br>Ω                                                |                                                                                                    |                                                          |                          |                |

Widok struktury agentów

Kolumna może teraz przyjmować następujące stany:

- **czerwony** agent podrzędny nigdy nie był online
- **żółty** agent nadrzędny był kiedyś online (obok ikony znajduje się oznaczenie czasu, od którego nie ma obecnie połączenia z danym agentem)
- **zielony** online